# **Resurs Bank Installation Instructions**

# **System Requirements**

Outside of Magento's own requirements you will need the PHP SOAP extension. The iframe based checkout solution (RCO) may not function properly without SSL.

# **Packages**

The module consists of five separate packages, which can all be installed at once through the metapackage **resursbank/magento-all**, or installed separately if preferred. Resurs Bank recommends you install the module using the supplied metapackage. Each of the packages are briefly described below.

#### Core

Composer package: resursbank/magento-core

Includes basic functionality required by all other packages such as API libraries, basic payment method specifications and methods to synchronize remote API data to your local database. This package is required by all other packages.

### **Order Management**

Composer package: resursbank/magento-ordermanagement

Depends on: resursbank/magento-core

Provides command integration against the API to capture, refund and void payments. Supports partial refunds / capture. Integrates remote callbacks to modify order status and perform other actions as the payment changes state. Includes a feature to track and display events related to the payment, for simplified issue resolution.

## **Simplified**

Composer package: resursbank/magento-simplified

Depends on: resursbank/magento-core

Provides integration with Magento's native checkout process. This module enables payment methods from Resurs Bank to be displayed and utilised in the checkout process, it also enables a widget to fetch the customer address information from a remote service.

#### **RCO**

Composer package: resursbank/magento-rco

Depends on: resursbank/magento-core

Provides a custom single-page checkout solution based on an iframe for quicker conversions. This module replaces the native checkout page provided by Magento.

### **Part Payment**

Composer package: resursbank/magento-partpayment

Depends on: resursbank/magento-core

Implements a widget on product pages to calculate estimated part payment prices.

### **Installation Procedure**

Assuming you are installing the metapackage as recommended, the complete installation procedure is as follows.

```
cd [magento_root_directory]
composer require resursbank/magento-all
bin/magento module:enable Resursbank_Core Resursbank_Simplified
Resursbank_Rco Resursbank_Ordermanagement Resursbank_Partpayment
bin/magento setup:upgrade
bin/magento setup:di:compile
bin/magento cache:flush
```

Open the administration panel and navigate to **Stores -> Configuration** followed by **Sales -> Payment Methods -> Other Payment Methods** and click on the **Open** button displayed on the **Resurs Bank** section.

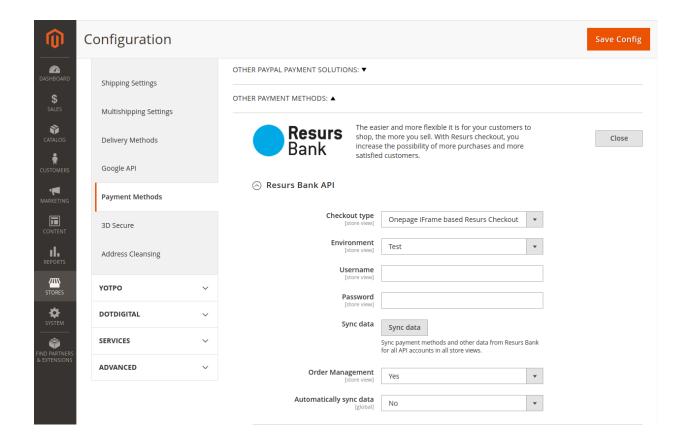

Select your preferred **Checkout type** and supply your **Username** and **Password** for the API. Note that if you do not have these credentials you will need to contact Resurs Bank to have an account setup for you before you can proceed any further.

Save the configuration and then proceed by clicking on the **Sync data** button to sync payment methods and annuity factors from the API (annuity factors are interval data for part payment information and will only be synchronized if you've installed the part payment module).

When the synchronization process has completed your payment methods will be listed under the Payment Methods section.

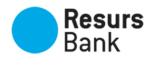

Resurs
Shop, the more you sell. With Resurs checkout, you increase the possibility of more purchases and more satisfied sustances. satisfied customers.

Close

- Resurs Bank API
- Payment Methods

#### Synced payment methods

| Name                             | Min total              | Max total    |
|----------------------------------|------------------------|--------------|
| Swish                            |                        |              |
| Faktura                          | SEK 10.00SEK 50,000.00 |              |
| Delbetalning                     | SEK 10.00SEK 50,000.00 |              |
| Bankkort Visa/Mastercard         | d                      |              |
| Kreditkort<br>Visa/Mastercard    |                        |              |
| Nytt revolverande kort           | SEK 1.00S              | EK 50,000.00 |
| Befintligt revolverande<br>kort  |                        |              |
| Företagsfaktura                  | SEK 10.00SEK 50,000.00 |              |
| Befintligt revolverande<br>konto |                        |              |
| Nytt revolverande konto          | SEK 1.00S              | EK 50,000.00 |
| Trustly                          |                        |              |

Finally, expand the **Callback Settings** section (only available if you've installed the **Order Management** module) and click on the **Update** button to register callback URLs for the API. We also recommended that you then click on the **Perform test** button to ensure that the API can reach your website. Please note that in order for any callbacks to function at all, including the test callback, your website **must be exposed to the Internet**, otherwise the API can't reach it.